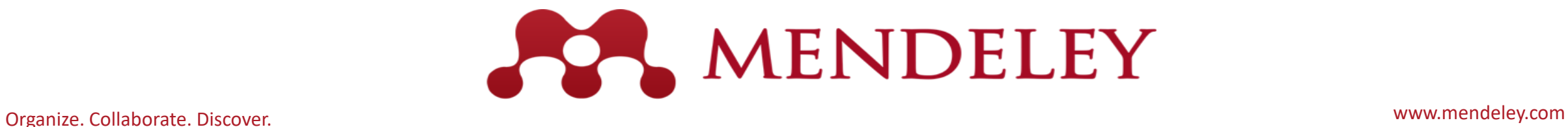

# Εγκατάσταση (windows)

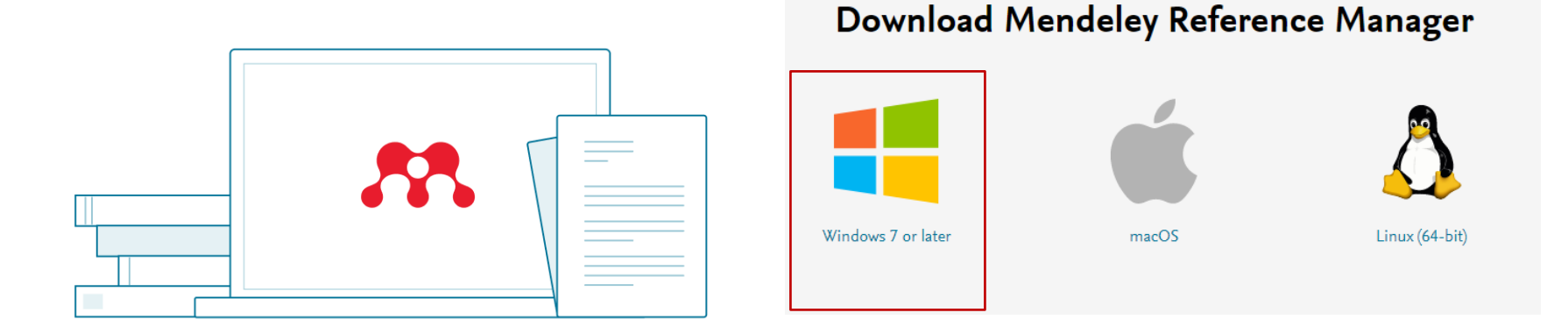

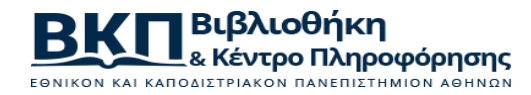

1

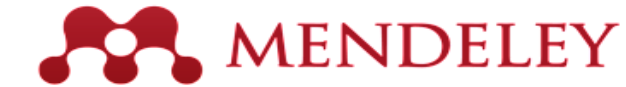

 $[1]$ Μεταφορτώνω την εφαρμογή από τη διεύθυνση: https://www.mendeley.com/

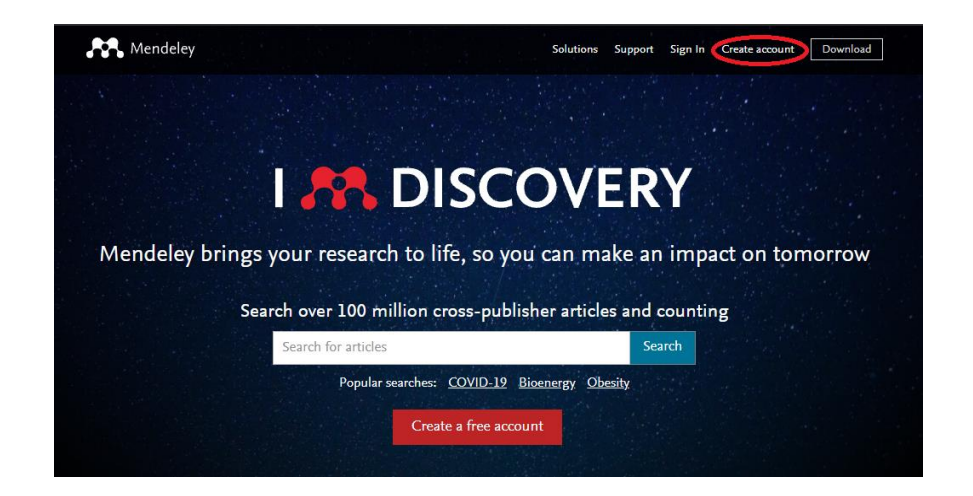

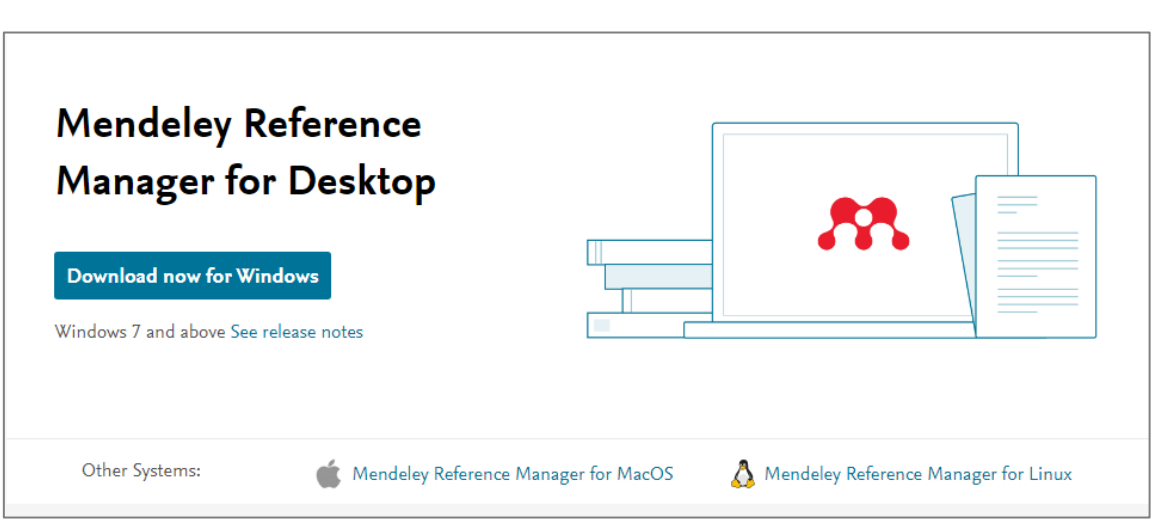

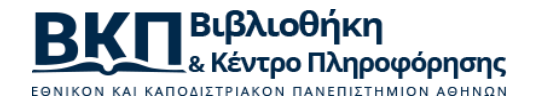

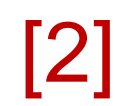

#### Εκτελώ το αρχείο εγκατάστασης (.exe)

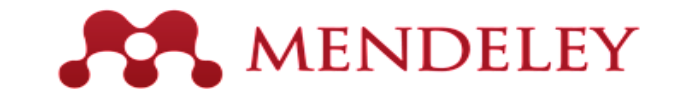

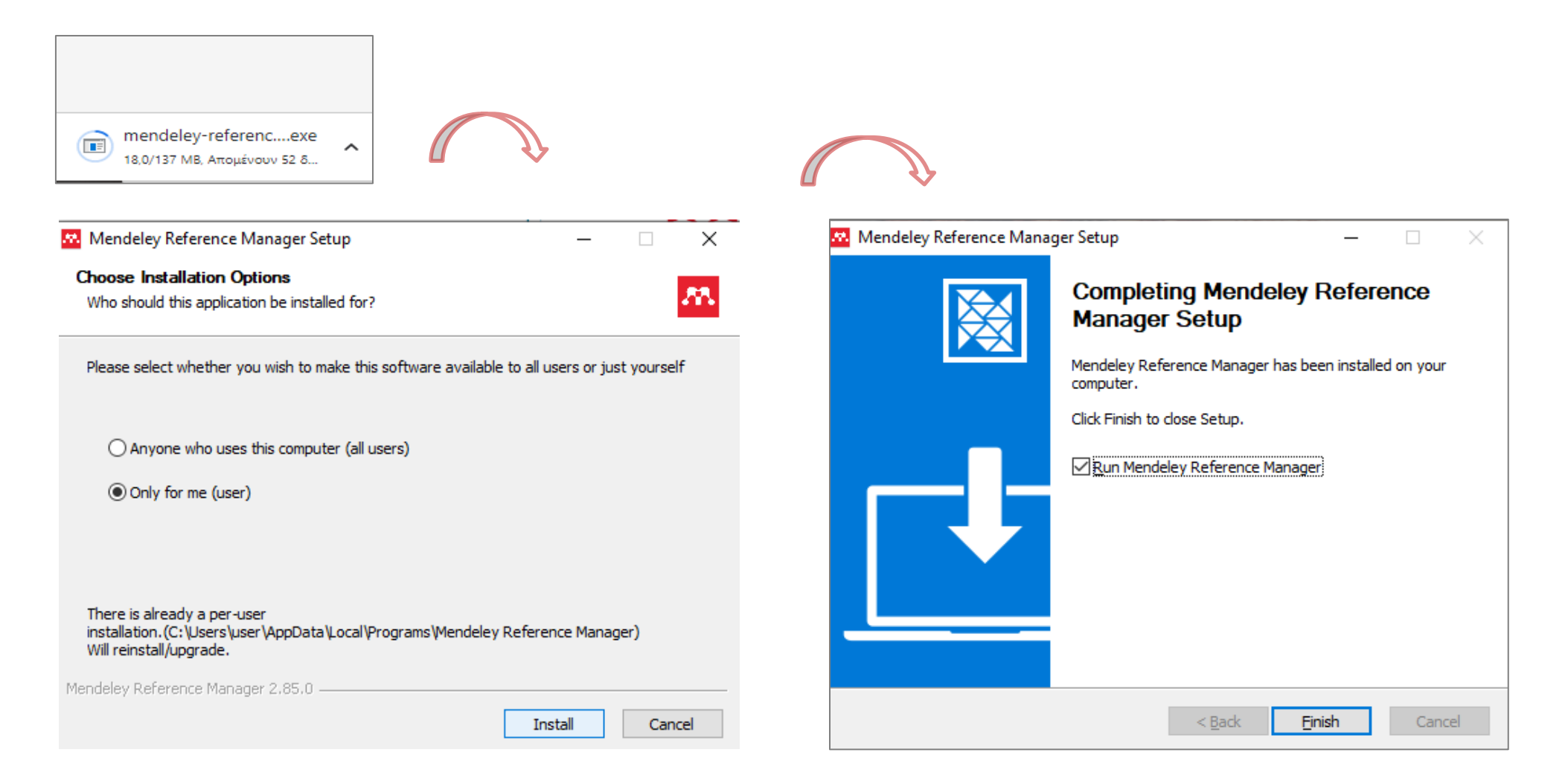

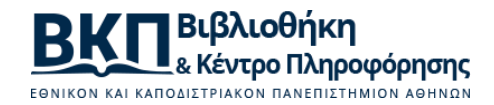

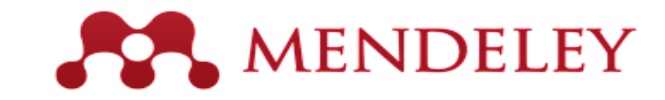

 $=$  Filters

FILE

 $E_{\odot}$ 

 $E_{\odot}$ 

 $E_{\odot}$ 

 $E_{\odot}$ 

 $E_{\odot}$ 

 $E_{\odot}$ 

 $E_{\odot}$  $\boldsymbol{\epsilon}$ 

 $F_{\mathcal{O}}$ 

 $F_{\mathcal{O}}$ 

 $E_{\odot}$ 

 $E_{\odot}$ 

 $E_{\odot}$ 

 $E_{\odot}$ 

 $\epsilon_{\rm O}$ 

 $\mathcal{C}_\mathfrak{S}$ 

22/2/2013

22/2/2013

22/2/2013

22/2/2013

## [3] Δημιουργώ λογαριασμό και ανοίγει η εφαρμογή

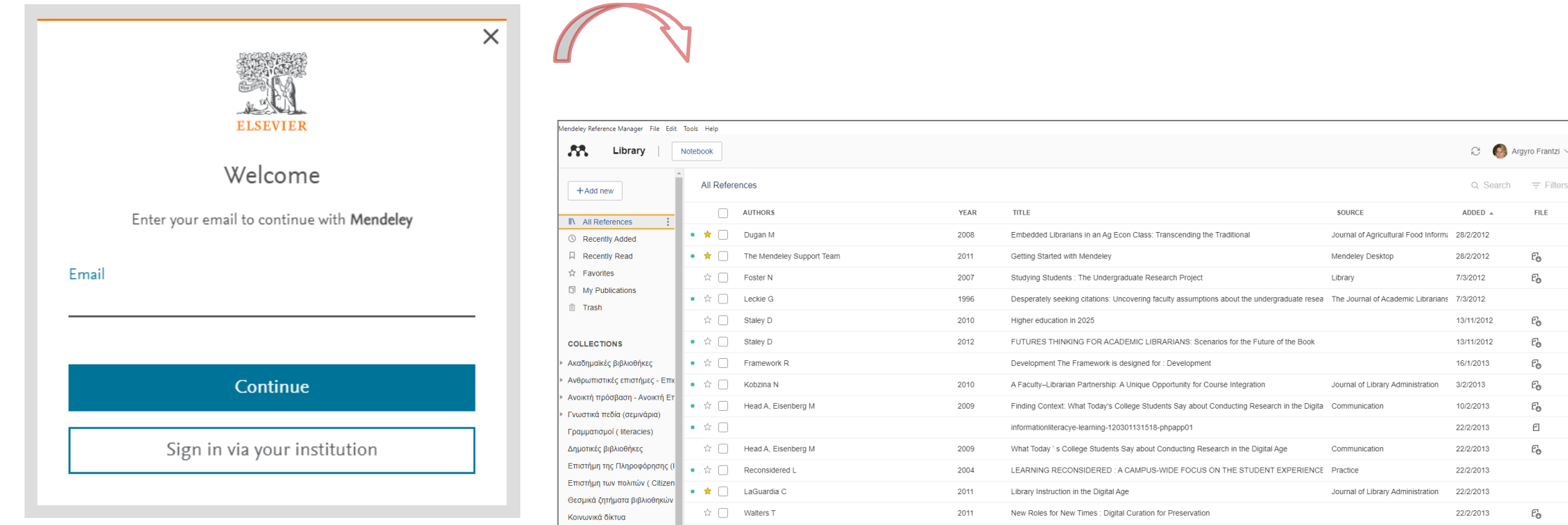

 $\overline{\phantom{a}}\bullet\ast\alpha$ 

 $\bullet$   $\hat{X}$   $\Box$  Stavrakakis N

 $\sqrt[n]{}$   $\Box$  Woody F

☆ ● Φραντζή Α, Frantzi A

☆ ● Φραντζή Α, Frantzi A

τι Στρακαντούνα, Βασιλική, Φραντζή Α, Frantzi Α

2010

2011

2006

2008

The ARL 2030 Scenarios : A User 's Guide for Research Libraries

Προγράμματα εκπαίδευσης χρηστών σε Νομικό Σπουδαστήριο και Σπουδαστήριο Κλασικής Φι

Πληροφόρηση και επικοινωνία στο χώρο των ανθρωπιστικων επιστημών: έρευνα χρηστών στη Ακαδημαϊκές βιβλιοθήκες και κοινω 22/2/2013

Δημοτική Βιβλιοθήκη Κορωπίου: ένα παράδειγμα για την κοινωνία της πληροφορίας και την πε Πρακτικά ΙΒ΄ Επιστημονικής Συνάν 22/2/2013

Understanding Information Literacy : A Primer

THE BOOK MARKET

Μουσεία

**CIVIS** 

New Collection

Πανεπιστήμια

Πληροφοριακή Παιδεία (Informa

Πρόγραμμα "Ψηφιακή σύγκλιση

Σπάνιες και πολύτιμες εκδόσεις

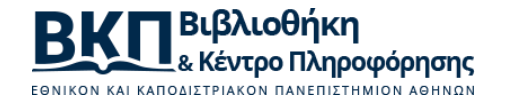

# [4] Εγκαθιστώ την εφαρμογή [Web Importer](https://www.mendeley.com/reference-management/web-importer)

Mendeley

browsers.

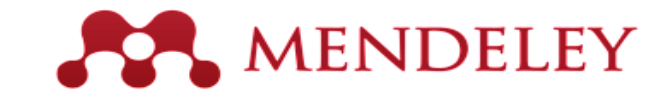

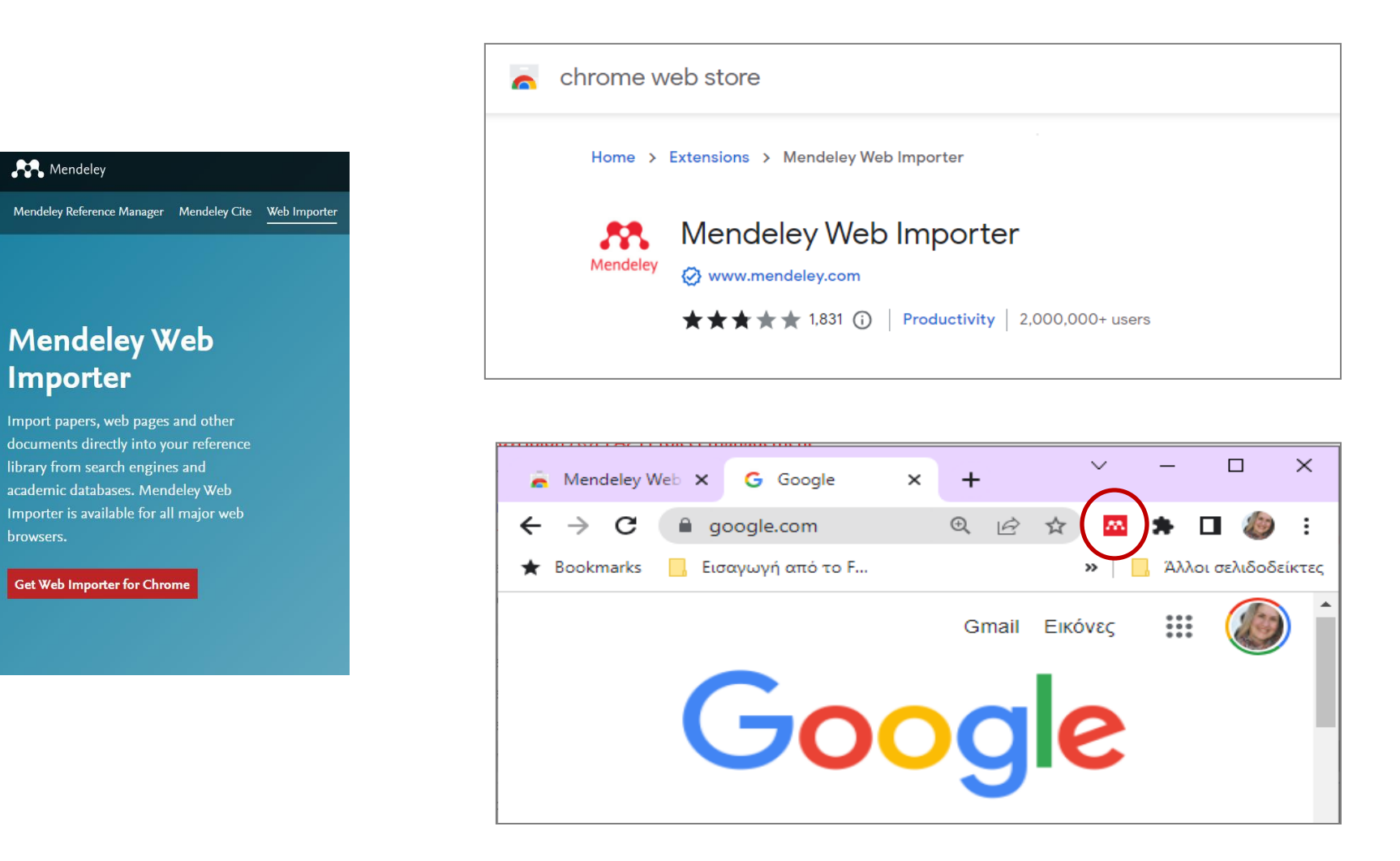

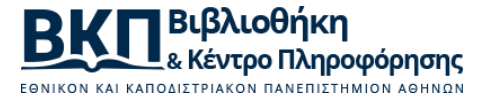

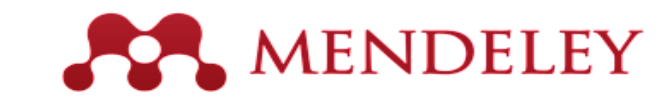

### Εγκαθιστώ την επέκταση Mendeley Cite στο Ms Office Word

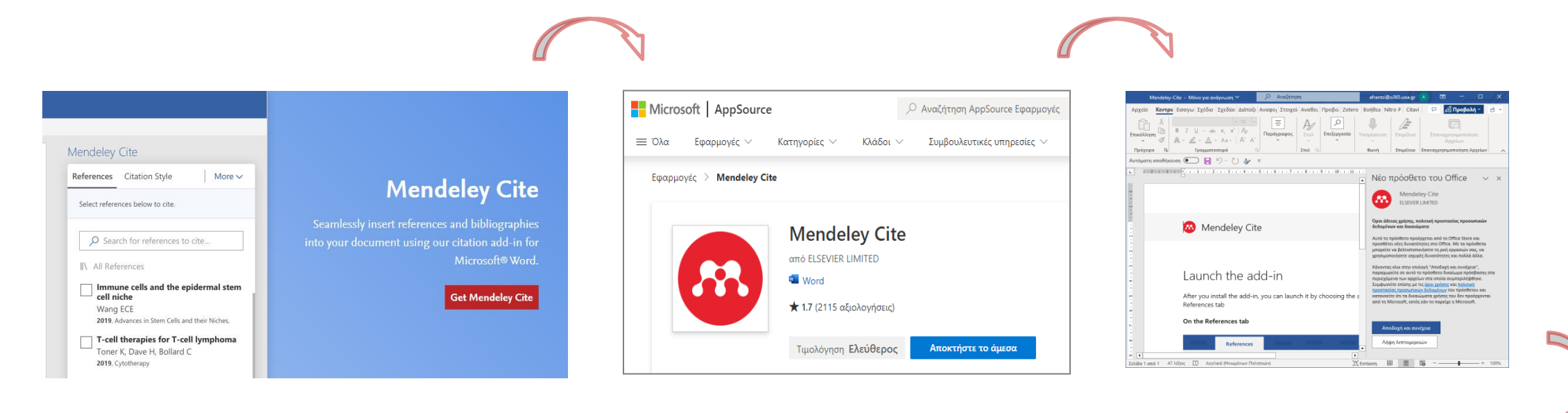

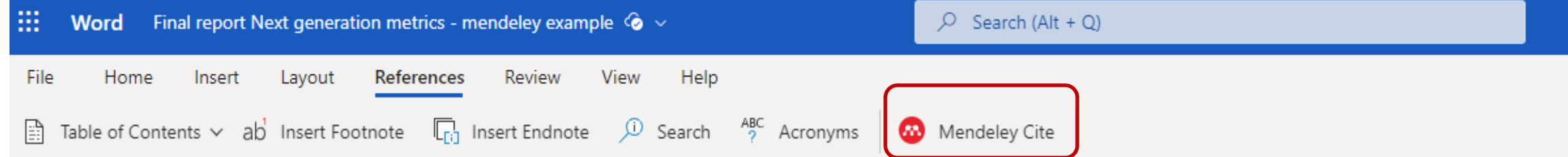

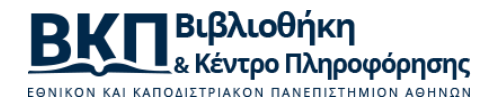

 $\lceil 5 \rceil$